# **Econais**

- [Eclipse setup](#page-0-0)
- [Econais specific TCP/IP issues with session initiation SYN packet](#page-4-0)
	- [Issue](#page-4-1)
	- [Solution](#page-4-2)
- [Building Kaa sample applications for Econais](#page-4-3)

This page explains how to set up the development environment and create applications for Econais.

## <span id="page-0-0"></span>**Eclipse setup**

- 1. Install [Eclipse ARM plugin.](http://sourceforge.net/projects/gnuarmeclipse/)
- 2. Open **File => New => Makefile Project** with the existing source.

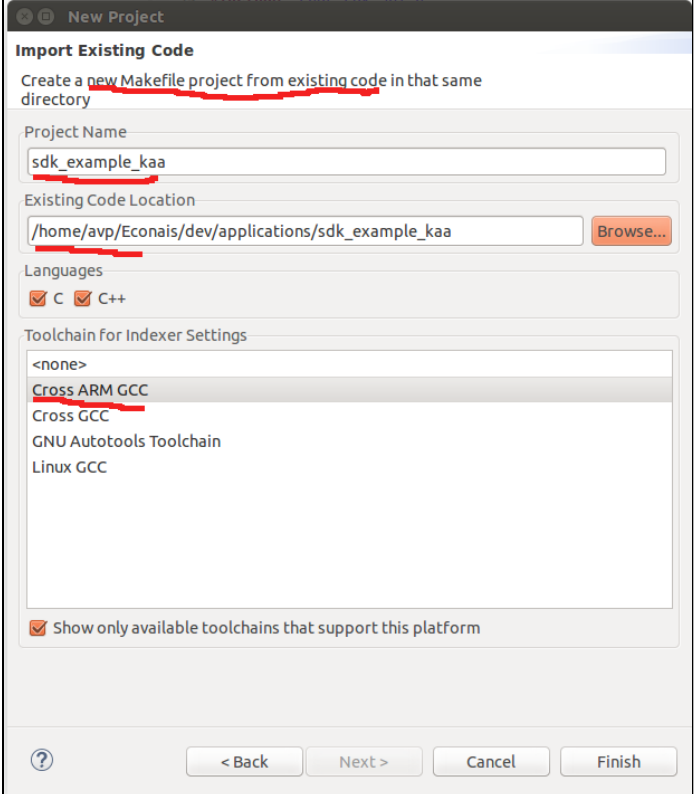

Now the new project looks like:

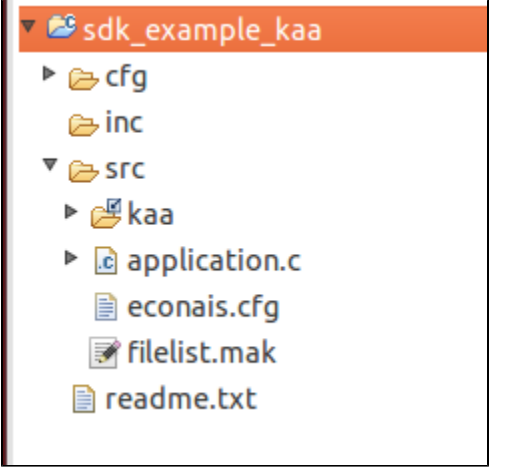

3. Open the project properties and add a new linked resource with the name ECONAIS\_DEV\_ROOT which points to the directory with the SDK root.

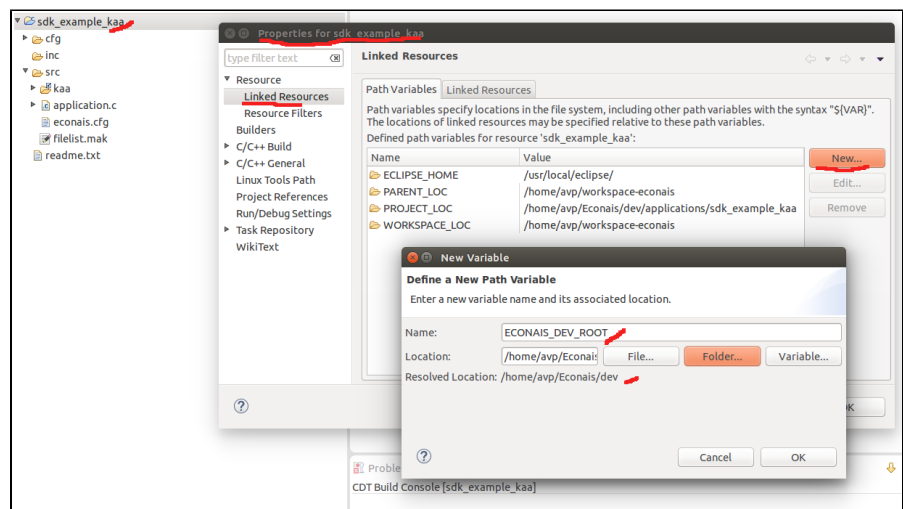

4. Open **C/C++ Build => Settings**, set **Prefix** to norc-elf- and clear **C++ compiler**.

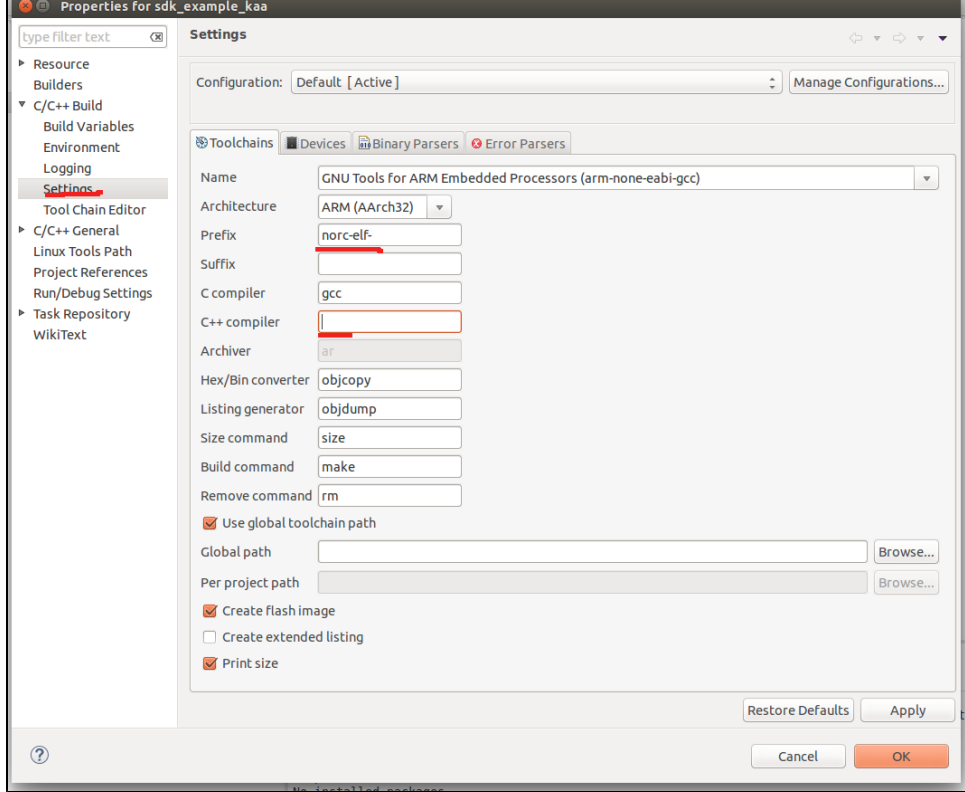

5. Open **C/C++ Build => Environment**, add or modify PATH to include /opt/norc/bin.

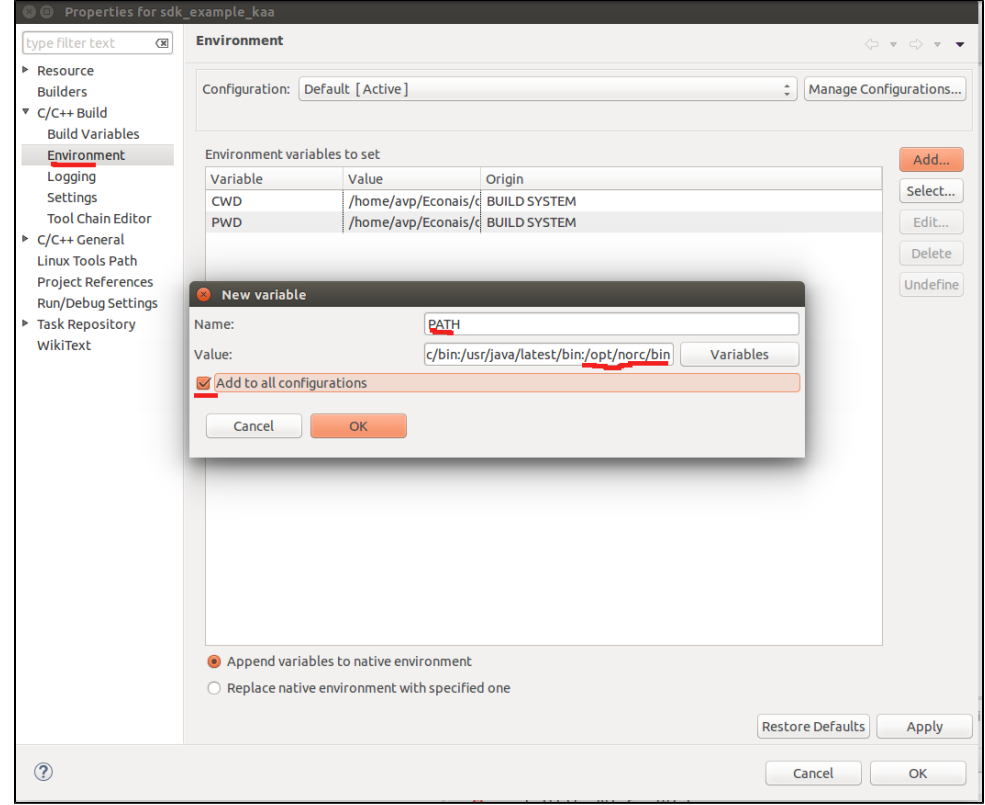

6. Open **C/C++ Build => Build Variables**, click **Add** and add a new variable with the name ECONAIS\_DEV\_ROOT.

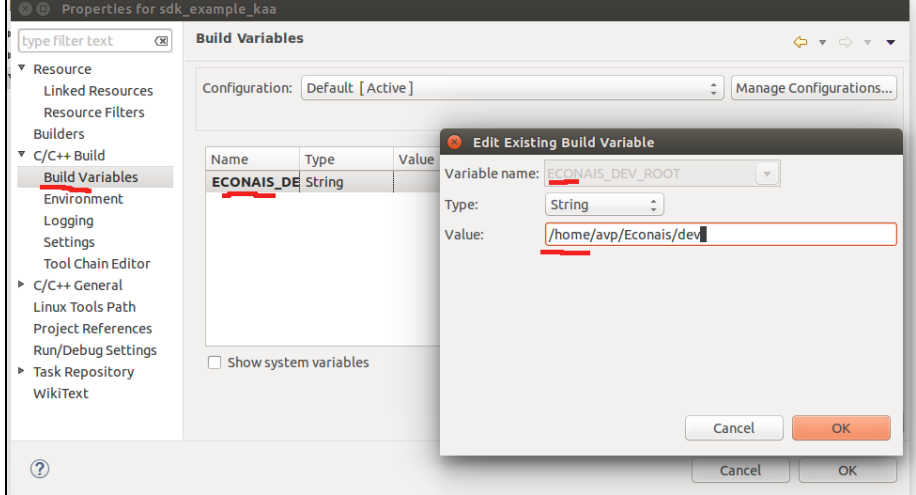

7. Open **C/C++ Build**, set **Build Command** to \${cross\_make} SDK\_APP=\${ProjName} DE\_TRACE\_MODE=CFG\_JTAG and set **Build location.**

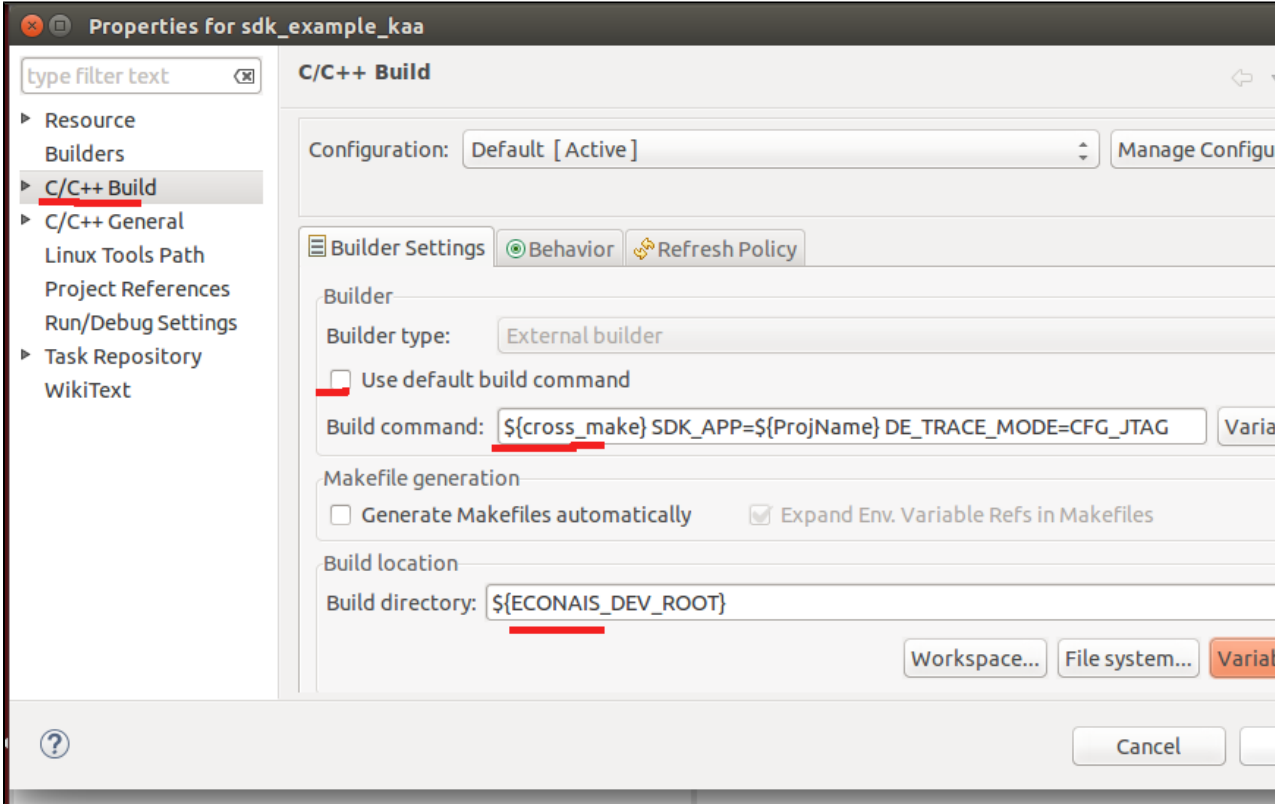

8. Open **C/C++ General => Paths And Symbols** and import XML properties.

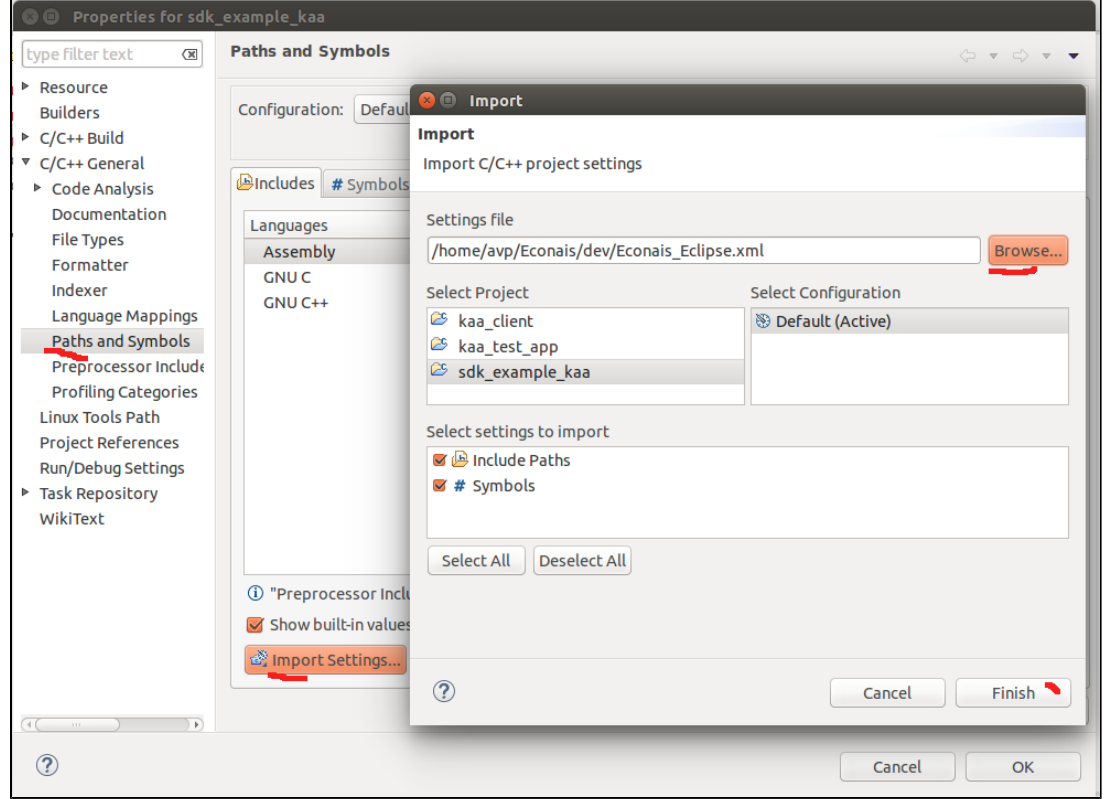

Now **Paths and Symbols** looks like:

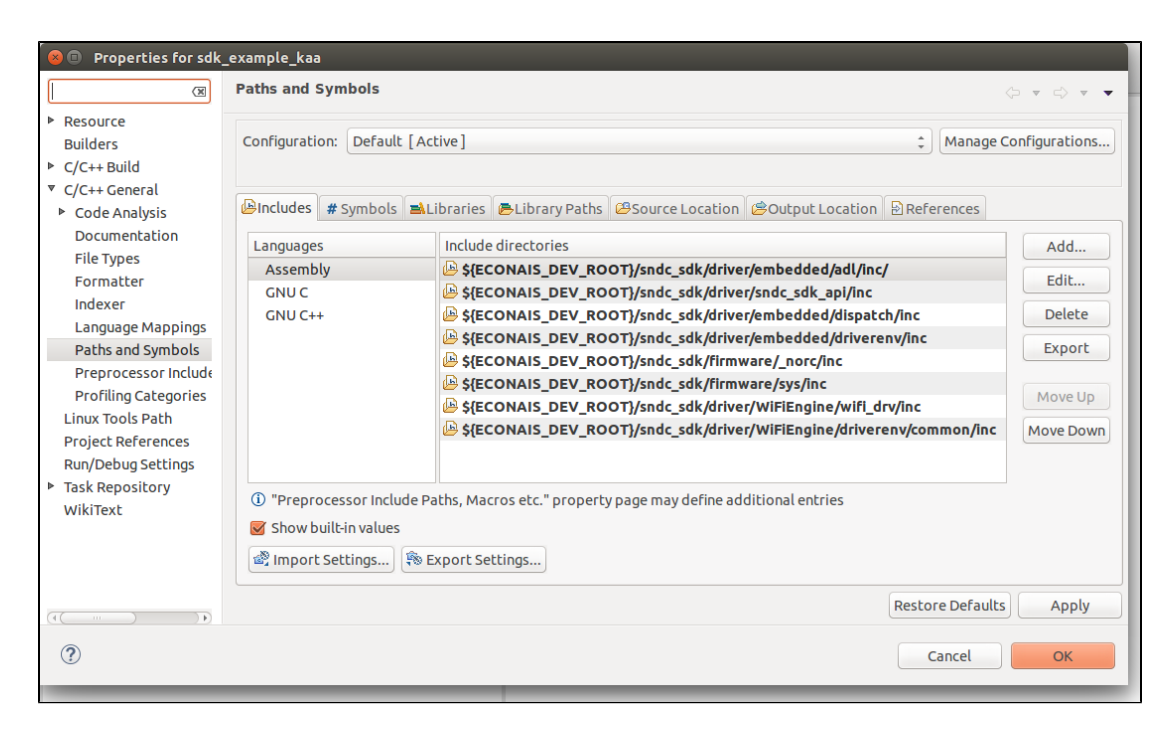

9. The settings file is attached:[Econais\\_Eclipse.xml](https://docs.kaaproject.org/download/attachments/16417121/Econais_Eclipse.xml?version=1&modificationDate=1449694394177&api=v2)

## <span id="page-4-0"></span>**Econais specific TCP/IP issues with session initiation SYN packet**

#### <span id="page-4-1"></span>**Issue**

When a new TCP/IP session initiated on the Econais EC19D board, it always starts from port 49153 and a SYN packet does not have the tsval tcp option value. So, on the next time when the Econais board is restarted, it sends the first same SYN packet which will be treated as re-transmission by the TCP stack of the server. The following wireshark dump illustrates the problem.

The server treats this SYN packets drop as re-transmitted, therefore a new connection can't be established until the timeout expires and a new source port is chosen.

### <span id="page-4-2"></span>**Solution**

Use a random source port on the new connection opening:

To open a new TCP/IP session on the Econais board, use randomly generated source ports.

## <span id="page-4-3"></span>**Building Kaa sample applications for Econais**

To build a sample application for Econais, at first you need to set up the development environment as described in the official "Econais programming guide."

After the development environment setup is finished, proceed as follows:

1. Download an archive with a Kaa sample application and untar it.

\$ cd /path\_to\_the\_folder\_with\_the\_archive \$ tar -xf./archive\_with\_application.tar.gz

2. Set the ECONAIS\_HOME\_VAR environment variable.

\$ export ECONAIS\_HOME\_VAR=/path\_to\_the\_econains\_root\_folder

where path\_to\_the\_econains\_root\_folder is the path to the econais folder which is referenced in the Econais programming guide as <root>.

3. Go into the directory with the Kaa sample application and run the deploy.sh script. The script will create the folder with all necessary files inside the <root>/applications folder.

```
$ cd KaaSampleApplication
$ ./deploy.sh
```
4. Go into the <root> folder and run the following make command.

```
$ cd <root >$ make SDK_APP=KaaSampleApplication
```
Copyright © 2014-2015, [CyberVision, Inc.](http://www.cybervisiontech.com/)